## **Cesar Chavez High School Library How to Access and Use TERC (Testing and Education Reference Center)**

Being college- and career-ready and life-prepared requires that our scholars explore their career options while in high school. TERC (Testing and Education Reference Center) is a user-friendly, comprehensive, online resource, providing scholars with practice tests, occupational information, schools and training, job-seeking skills, and much more.

- **@ School Access** Open an internet browser; go to **http://phoenixunion.org/chavez** and click on the **Library Resources** icon.
- From the **Chavez Library website**, click on **Databases** from the quick links menu on the left side.
- Select **TERC – (Testing and Education Reference Center)** from the list of databases.
- **@ Home Access** Follow **ALL** the @ School Access directions and use the authorized password. **Visit the Chavez Library for the login information required for remote access.**

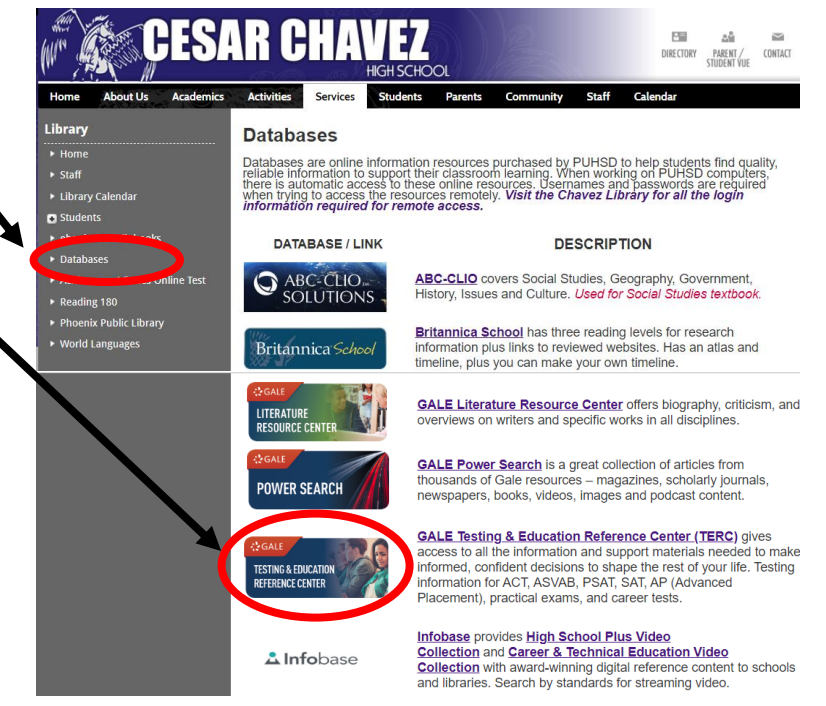

## **Use TERC to get practice tests and the following career-related information and much more. . .**

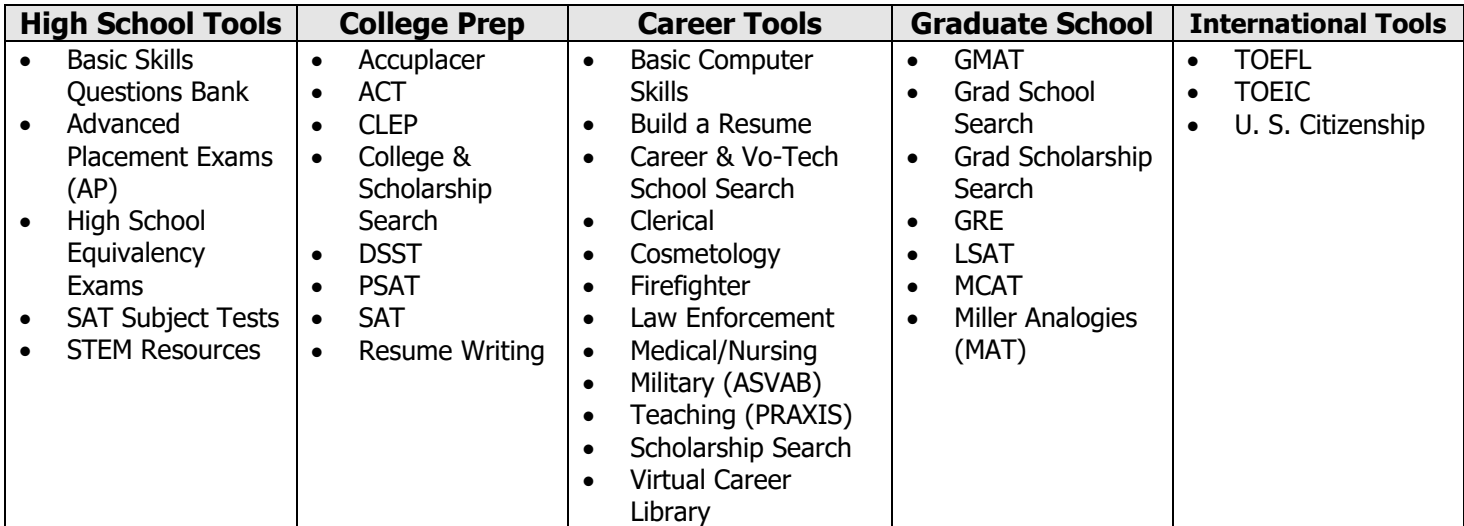

## **Taking practice tests, accessing the e-books, and using the TERC courses will require that you register your account. . .**

- **New Users** you will need to register in TERC since it is the only way you can be shown your test scores and progress every time you take a practice test or use a course. Select **Register** in order to create a TERC account.
- If you have already created a TERC account, enter your **TERC username and password** in the Login screen and click the **Login** icon.

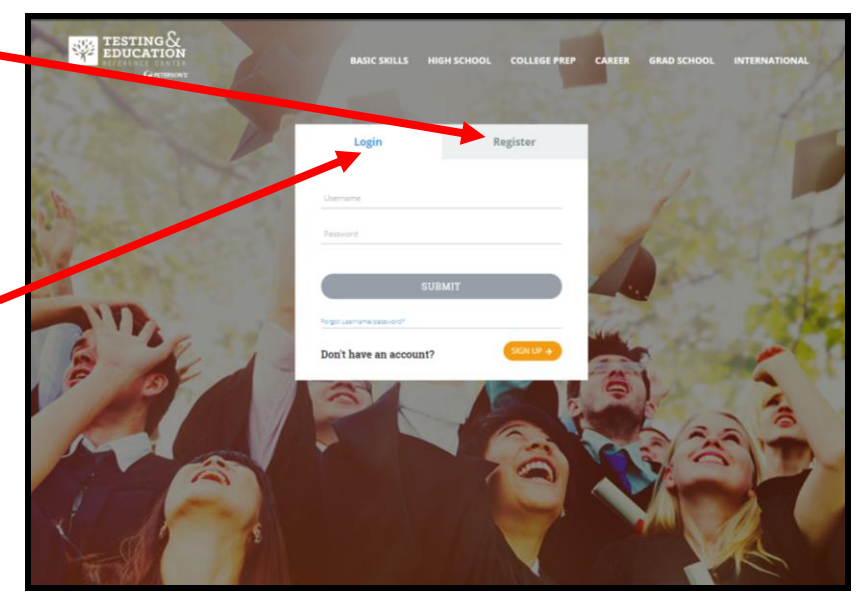

- Note: You will need a valid email to register in TERC and have the ability to retrieve or reset your username or password if you forget it. **It is recommended that you use your PXU student email when registering in TERC.**
- Tip: Use security questions that are facts and not subject to change. For example –
	- $\checkmark$  What is your mother's name?
	- $\checkmark$  What is your place of birth?
- Usernames and passwords must be at least four (4) characters and they are case sensitive.
- After creating your username and password, record it here –

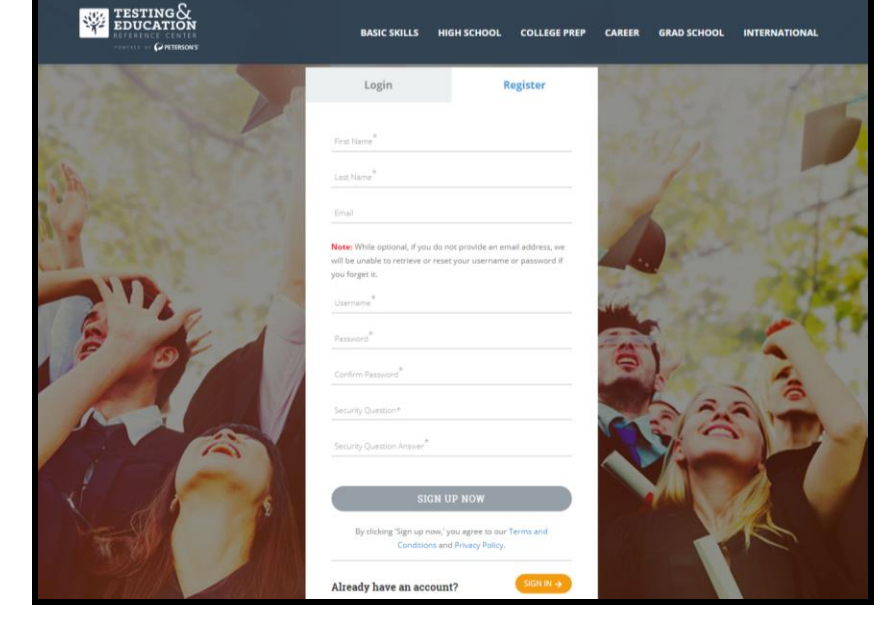

**Your TERC Username:\_\_\_\_\_\_\_\_\_\_\_\_\_\_\_\_\_\_\_\_\_\_\_\_**

**Your TERC Password:\_\_\_\_\_\_\_\_\_\_\_\_\_\_\_\_\_\_\_\_\_\_\_\_\_**